## **Funzioni del Quadro RX**

Il quadro RX "**Risultato della dichiarazione**" deve essere compilato per l'indicazione delle imposte a debito o a credito, nonché per l'indicazione delle modalità di utilizzo dei crediti d'imposta e/o delle eccedenze di versamento a saldo.

Il presente quadro è composto da due sezioni:

- debiti/crediti ed eccedenze di versamento risultanti dalla presente dichiarazione;
- crediti ed eccedenze risultanti dalla precedente dichiarazione che non trovano collocazione nei quadri del presente modello.

**Sezione I** *(da RX1 a RX16)*: la procedura riporta in automatico i debiti *(colonna 1)* e i crediti d'imposta *(colonna 2)* risultanti dalla presente dichiarazione.

Le "Eccedenze di versamento a saldo" *(colonna 3)* e il "Credito di cui si chiede il rimborso" *(colonna 4)* devono essere inseriti manualmente.

Nel caso in cui sia stato compilato il quadro DI, *Dichiarazione integrativa*, gli importi indicati nella colonna 1 sono diminuiti del credito indicato in colonna 5 del quadro DI, per ciascuna imposta corrispondente. Se il risultato di tale operazione è negativo la colonna 1 non è compilata, mentre la differenza, non preceduta dal segno meno, è riportata nella colonna 2.

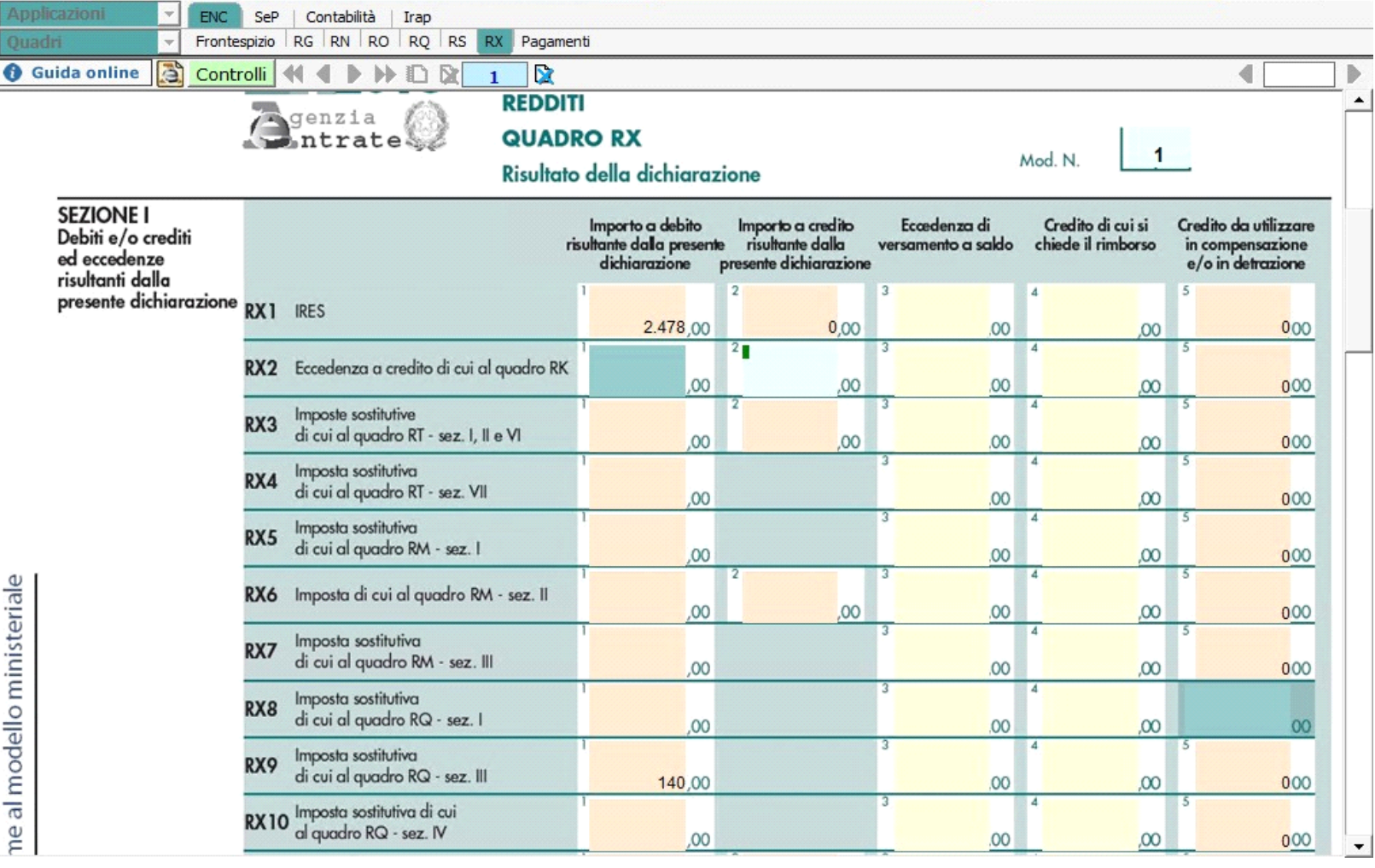

**Sezione II:** in questa sezione devono essere inserite manualmente le eccedenze ed i crediti del precedente periodo di imposta. La procedura calcola "L'importo residuo da compensare".

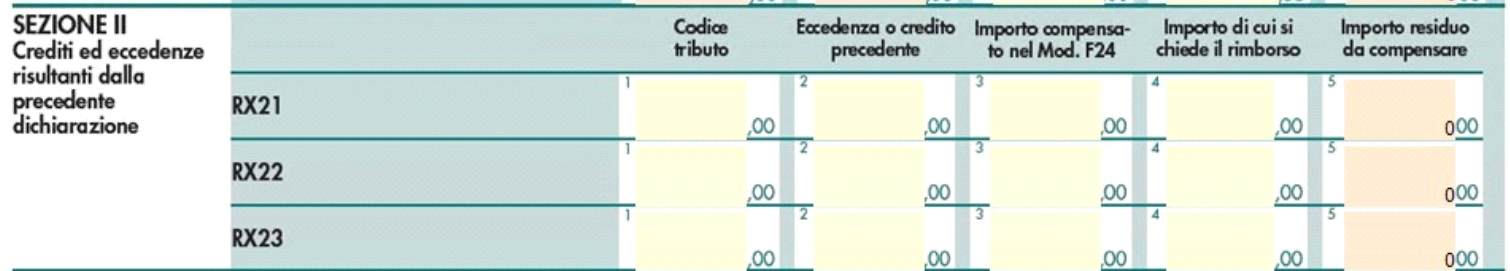

N° doc. 35150 - aggiornato il 06/06/2018 - Autore: GBsoftware S.p.A

GBsoftware S.p.A. - Via B. Oriani, 153 00197 Roma - C.Fisc. e P.Iva 07946271009 - Tel. 06.97626336 - Fax 075.9460737 - [email protected]